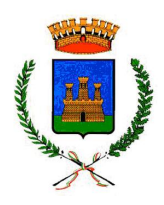

# **COMUNE DI CASTELLANA-GROTTE**

*Città Metropolitana di Bari*

*Settore II SICUREZZA SOCIALE – PUBBLICA ISTRUZIONE - POL IT IC H E A B ITA T IVE – SPORT*

# Oggetto:Informatizzazione dei procedimenti relativi al servizio di refezione scolastica.

Gentile Famiglia,

anche quest'anno il servizio mensa sarà gestito in maniera informatizzata.

Il sistema permette di gestire, con le tecnologie informatiche, la prenotazione giornaliera dei pasti, di effettuare i pagamenti e di informare in tempo reale le famiglie.

Per consentire il funzionamento ottimale del sistema è indispensabile la collaborazione dei genitori.

Ad ogni alunno **nuovo** iscrito al servizio mensa verrà assegnato un codice personale di identiicazione **(codice PAN)**, al quale vengono associati i suoi dati personali (scuola di frequenza, tariffa da pagare in base al reddito ISEE).

Per gli alunni che hanno già usufruito del servizio mensa l'anno precedente il **codice PAN** rimarrà lo stesso.

# **Modalità di fruizione del pasto**

Con la nuova modalità di prenotazione dei pasti giornalieri, che decorrerà dal 07.10.2019, la presenza a mensa di ciascun alunno/a iscrito sarà automaticamente registrata dal sistema informatizzato nei giorni di erogazione del servizio, previsti dal calendario scolastico. La presenza giornaliera determinerà la detrazione di un singolo pasto dal conto virtuale prepagato dell'alunno, secondo la tariffa abbinata a ciascun di loro.

I genitori che vorranno segnalare l'assenza del proprio/a figlio/a, potranno utilizzare la App "SPAZIO **SCUOLA" o l'SMS.**

# **Applicazione** "**Spazio Scuola**"

L'applicazione e' scaricabile da **Play Store** e **App Store**

Il codice di attivazione del Comune di Castellana Grotte e' 2432051218

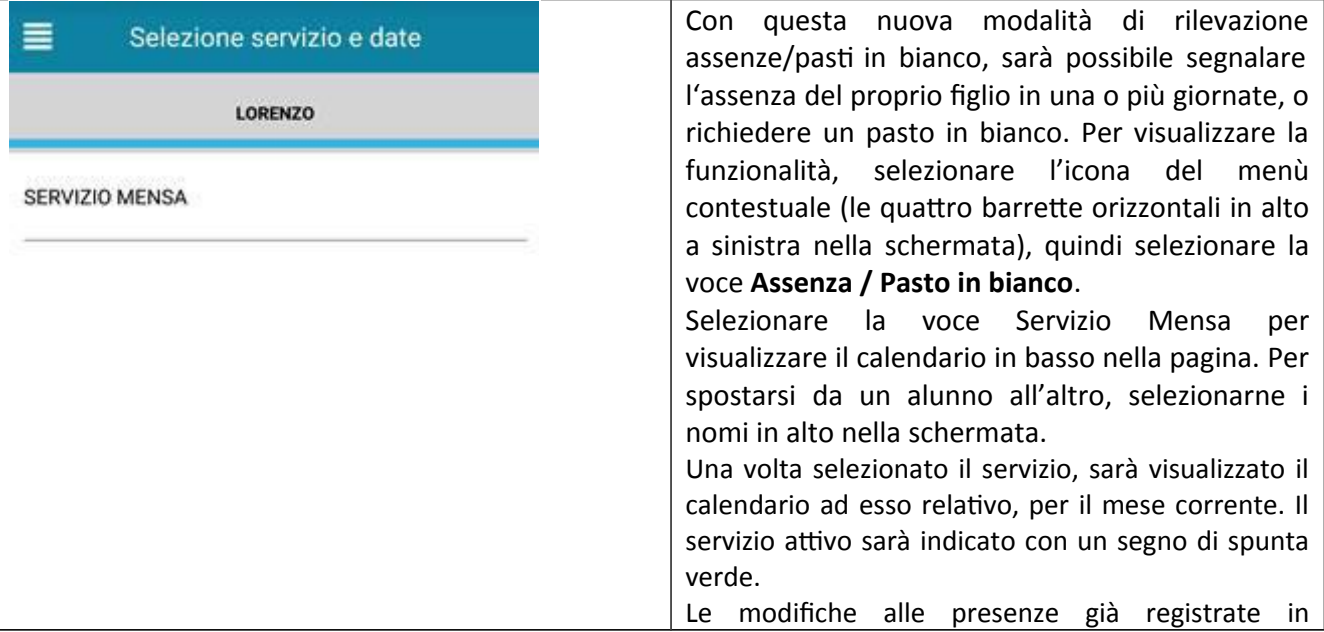

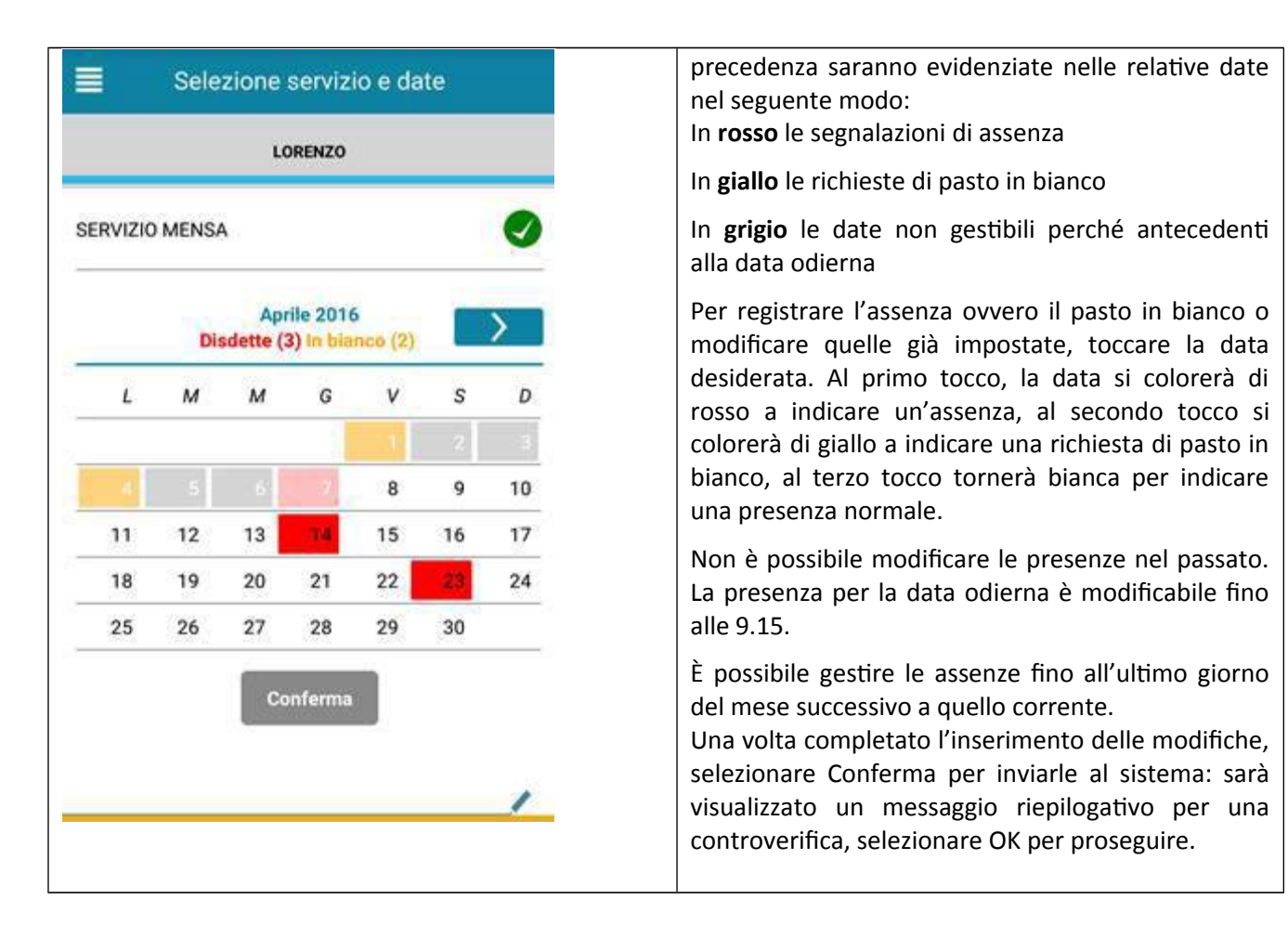

**Si invita ad usare la nuova funzione dell'applicazione al fne di ricevere contestuale conferma del correto** invio del dato dell'assenza (o del pasto in bianco) al software.

# **SMS**

per chi volesse ancora utilizzare l'sms, dovrà inviare un sms al numero di seguito indicato, secondo modalità e tempi di seguito descritti:

il numero a cui inviare l'sms giornaliero di disdeta del singolo pasto è: **3202041924**

Poiché ad ogni alunno/a sono associati da 1 a 2 numeri di cellulare, comunicati al Comune nella domanda di iscrizione al servizio per l'a.s. 2019-2020, il genitore dovrà **obbligatoriamente** utilizzare uno di questi 2 numeri per informare dell'ASSENZA del proprio figlio/a. Qualsiasi sms inviato da numeri di cellulari differenti, non verrà accettato ed il pasto sarà prenotato e quindi addebitato;

sul cellulare da cui il genitore invia l'SMS deve essere abilitata la visualizzazione del numero del mitente degli SMS: gli SMS in cui il numero del mitente è nascosto non saranno elaborati dal sistema;

# **Cosa scrivere nel testo dell'sms?**

Il testo degli sms dovrà **rigorosamente** rispetare queste carateristiche per permetere al sistema di decifrare correttamente l'esigenza del genitore:

- **PAN** del bambino
- **Spazio**
- **A** = per annullare il pasto (quindi per segnalare l'assenza)
- **Spazio**
- **1 o altra cifra** = numero di giorni di assenza consecutivi, fino ad un massimo di 5 (si intendono giorni solari dal lunedì alla domenica)

Esempi:

**34 A 1** = sms di disdetta giornaliera della prenotazione per n.1 giorno per il pan 34

**34 A 4** = sms di disdetta della prenotazione per 4 giorni consecutivi (si intendono inclusi sabato, domenica e festività se previsti nel conteggio dei giorni consecutivi) per il pan 34

Infine, il servizio offre la possibilità di segnalare i pasti in bianco per i propri figli, ove ne occorresse la necessità, digitando il testo dell'sms con le seguenti caratteristiche, per permettere al sistema di decifrare corretamente l'esigenza del genitore:

- **PAN** del bambino
- **Spazio**
- $\bullet$  **B** = pasto in bianco
- **Spazio**
- **1 o altra cifra per più giorni fno ad un massimo di 3 consecutivi**

Esempi:

- **34 B 1** = sms di richiesta di pasto in bianco (1 giorno) per il pan 34
- **34 B 2** = sms di richiesta di pasto in bianco per 2 giorni per il pan 34

# **Informazioni utili**

Si raccomanda espressamente al genitore che invierà l'SMS per le tipologie innanzi indicate, di attenersi agli SPAZI ed alle lettere che dovranno essere scritte solo in MAIUSCOLO (esempio: A=Assenza e B= pasto in bianco)

## *E' consigliabile utilizzare l'App "spazio Scuola"*

Non potranno essere apportate modifiche con l'App se sarà stato inviato l'Sms, e viceversa.

Solo utilizzando l' App Spazioscuola, non esiste un limite di giorni consecutivi di assenza, se non la fine del mese successivo a quello in corso. Per gli sms è sempre valido il limite dell'invio di n. 5 giorni solari consecutivi.

Non sarà necessario disdire il pasto nei giorni di chiusura delle scuole. Infatti nei giorni delle festività, Santo Patrono, gite scolastiche, assemblee sindacali, ponti ed comunque ogni qualvolta il servizio mensa non sarà erogato, il sistema attribuirà automaticamente l'assenza.

**Al modulo di iscrizione "servizio mensa" per chi vuole usufruire di agevolazione delle fasce di pagamento deve allegare il modello ISEE in corso di validità che avrà la durata per l'intero anno scolastico.**

#### **Entro che ora inviare l'assenza**

Sia utilizzando l'App che l'sms gli orari da rispetare sono i seguenti:

Sara'possibile inoltrare l'sms dalle **ore 17:00** del giorno precedente all'assenza, alle ore 9.15 del giorno corrente. Prima ed oltre gli orari indicati, l'sms non sarà acquisito dal sistema e quindi automaticamente scartato.

In caso di assenze dell'alunno ricorrenti e programmate durante l'anno scolastico si prega di rivolgersi all'Ufficio Pubblica Istruzione del Comune.

# **Si precisa che:**

- la mancata segnalazione dell'assenza dei propri figli al servizio mensa, comporterà l'addebito del *pasto, comunque fornito dalla Ditta appaltatrice, di cui il Comune non potrà assumersi l'onere;*
- *l'uscita del proprio figlio/a dal plesso scolastico per vari motivi personali oltre le ore 9.15,* **comporterà l'addebito del pasto**

*Anche i genitori che hanno figli che fruiscono dell'esenzione totale sono obbligati a comunicare l'assenza,* **pena la decadenza del beneficio (esenzione).** 

#### **Dove e come è possibile acquistare i pasti?**

Al ine di poter usufruire del servizio di refezione scolastica è necessario **effetuare anticipatamente il versamento**

Per quanto riguarda le modalità di pagamento, da quest'anno sarà possibile procedervi *esclusivamente con il servizio* PAGO PA, un sistema di pagamenti elettronici finalizzato a rendere più semplice, sicuro e trasparente i pagamenti verso la Pubblica Amministrazione.

Attraverso questo sistema si potranno effettuare i pagamenti direttamente tramite il sito dell'Ente, cliccando sul logo PAGO PA posto in basso a destra dell'home page - www.comune.castellanagrotte.ba.it

Il servizio PAGO PA permete di pagare atraverso i canali classici ed on line di banche ed altri Prestatori di Servizi di Pagamento (PSP), ovvero presso le agenzie della propria banca, utilizzando l'home banking del proprio PSP (cerca i loghi CBILL o PagoPA), presso gli sportelli ATM della propria banca (se abilitati), presso i punti vendita di SISAL, Lottomatica e Banca 5. Tra i Prestatori di Servizi di Pagamento ci sono anche i principali istituti bancari di Castellana Grotte e diversi altri modi di pagamento alternativi alla carta di credito/debito.

Il costo del pasto è scalato diretamente dal conto eletronico atraverso la registrazione delle presenze/assenze giornaliere degli utenti del servizio mensa.

#### *<u>Il genitore deve avere cura di mantenere sempre un saldo positivo.</u>*

**L'importo versato sarà possibile visualizzarlo da App o Web il giorno successivo alla data dell'operazione.** 

Sarà possibile effettuare le ricariche qualche giorno prima dell'avvio del Servizio Mensa.

#### **Come usufruire dell'esonero?**

Per usufruire dell' esenzione è necessario ritirare dall'ufficio Pubblica Istruzione la domanda di esonero. Il genitore provvederà alla compilazione allegando l'attestazione ISEE vigente, rispetto all'anno scolastico di frequenza e consegnarla all'Ufficio Protocollo Comunale. Ad seguito di verifica e attento controllo dall'ufficio preposto, sarà inviata all'indirizzo indicato in domanda l'esito della richiesta.

Per il rilascio dell'attestazione ISEE, è possibile rivolgersi ai CAF del territorio.

## **Cosa succede se non si ricarica il credito?**

*II mancato pagamento delle tariffe dovute nel corso dell'a.s., oltre all'attivazione delle forme di sollecito e deelele modaelità di risceossione ceoatia, ceomporta ela deceadenia dael diritto aelela fruiiione deel seriiiio.*

#### **Cosa fare del credito residuo maturato a fne anno scolastico?**

Alla fine dell'anno scolastico il credito residuo non andrà perduto ma resterà disponibile per l'anno successivo (potrà anche essere utilizzato per un altro utente, nell'ambito dello stesso nucleo familiare).

#### **Come conoscere lo stato dei pagamenti e dei pasti consumati?**

I genitori che utilizzano l'App "SpazioScuola" possono verificare la propria posizione dopo l'attivazione dell'applicazione.

Mentre per coloro che utilizzano l'invio degli SMS possono accedere al sito Internet del Comune, www.comune.castellanagrotte.ba.it cliccando sulla pagina "MENSA ONLINE" entrando nel modulo Web Genitori. Il genitore, registrandosi seguendo le istruzioni a video (tasto "Registrati" in basso a sinistra) e generando le proprie credenziali personali di accesso, potrà:

verificare i dati anagrafici (indirizzo, eventuali dieete, ISEE, ecc);

verificare lo stato dei pagamenti e delle presenze a mensa.

**Eventuali informazioni potranno essere acquisite rivolgendosi all'Ufficio Pubblica Istruzione,** *oppure teelefonando ai numeri 080 4900272 – 080 4900203, oppure iniiando una e-maiel ael sequente indirizzo di posta elettronica:* 

*[istruiione@ceomune.ceasteelelanagrotte.ba.it](mailto:istruzione@comune.castellanagrotte.ba.it)*

L'Assessore alla Pubblica Istruzione il Responsabile Settore II Responsabile Settore II f.to Arch.Maurizio Tommaso Pace fato Archaeology and the State Archaeology of the Dott.ssa Anita Paolillo